# **Trimble Business Center Ver.5.70 アップデート概要**

2022 年 5 月

本書では、このバージョンの Trimble Business Center に含まれる国内業務に関する新機能を紹介しま す。Trimble Business Center の基本機能に関する新機能および改善内容につきましては、アプリケーシ ョンのリボンメニューより、サポート>リソース>リリースノート を参照してください。

# SIMA インポートによる TOWISE 配点計画結果の取り込み

リボンメニュー>ホーム>データ交換>インポート

#### **スキャナ計測範囲円の登録**

TOWISE で対応を予定している地上レーザースキャナーの配置位置計画機能によって出力された SIMA ファイルをインポートして、地上レーザースキャナーの配置位置と有効な計測範囲を表す CAD 円図形を登録する機能を新しく追加しました。

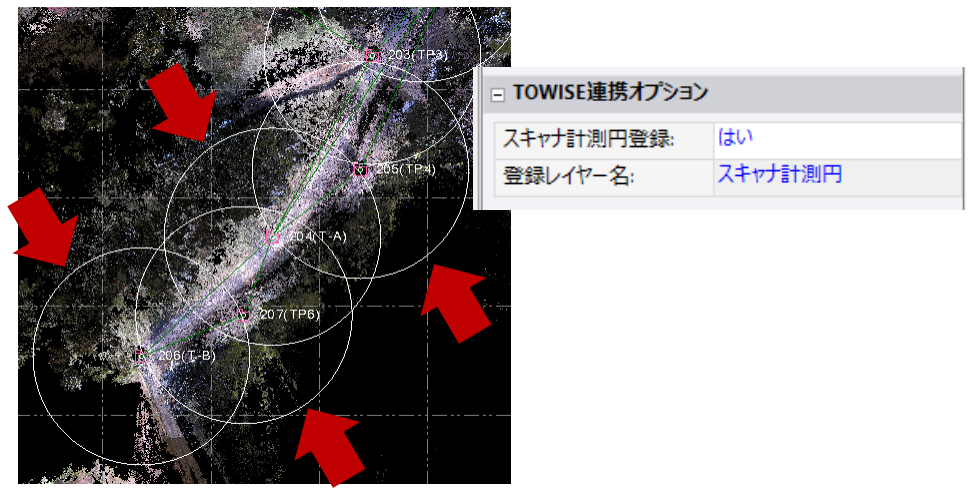

登録する CAD 円図形のレイヤーが指定できるため、フィルタリング時の選択が簡単に行えます。

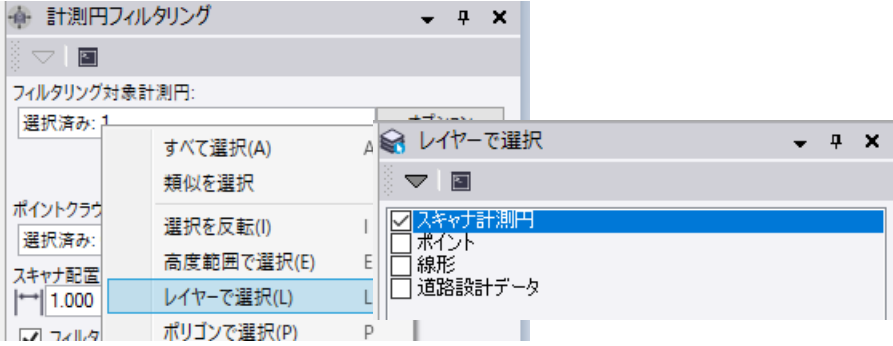

# TOWISE 配点計画結果によるポイントクラウドフィルタリング

リボンメニュー>Macros>Point Cloud>計測円フィルタリング

### **CAD 円図形を使ってポイントクラウド領域をフィルタリング**

SIMA インポートによって登録されたスキャナー計測範囲を表す CAD 円図形を使って、ポイント

クラウドをフィルタリングするマクロコマンドを新しく追加しました。

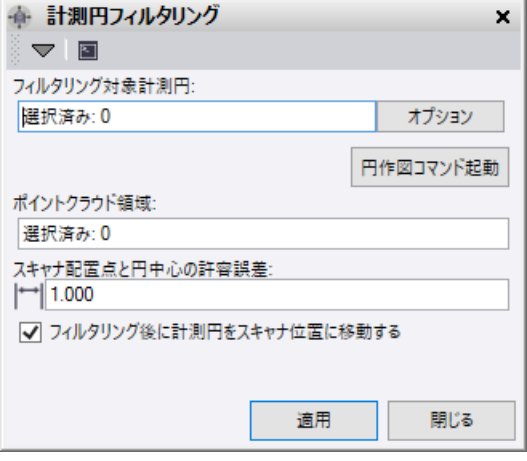

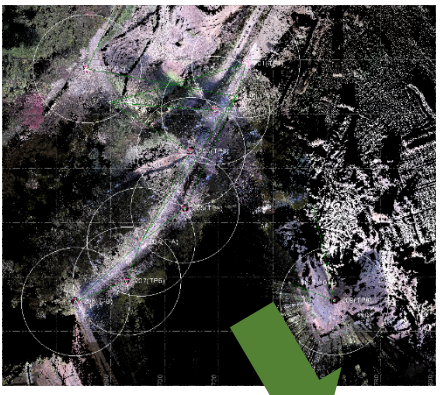

本コマンドでは、CAD 円図形の範囲でポイントクラウド 領域をフィルタリングするのではなく、スキャナー配置に 該当する CAD 円図形の半径を取得して、スキャナー配置 位置を中心としたフィルタリングを実行します。

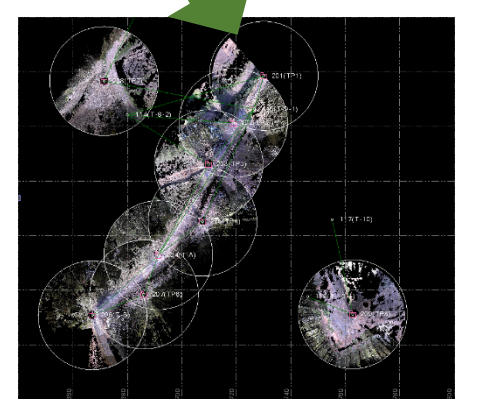

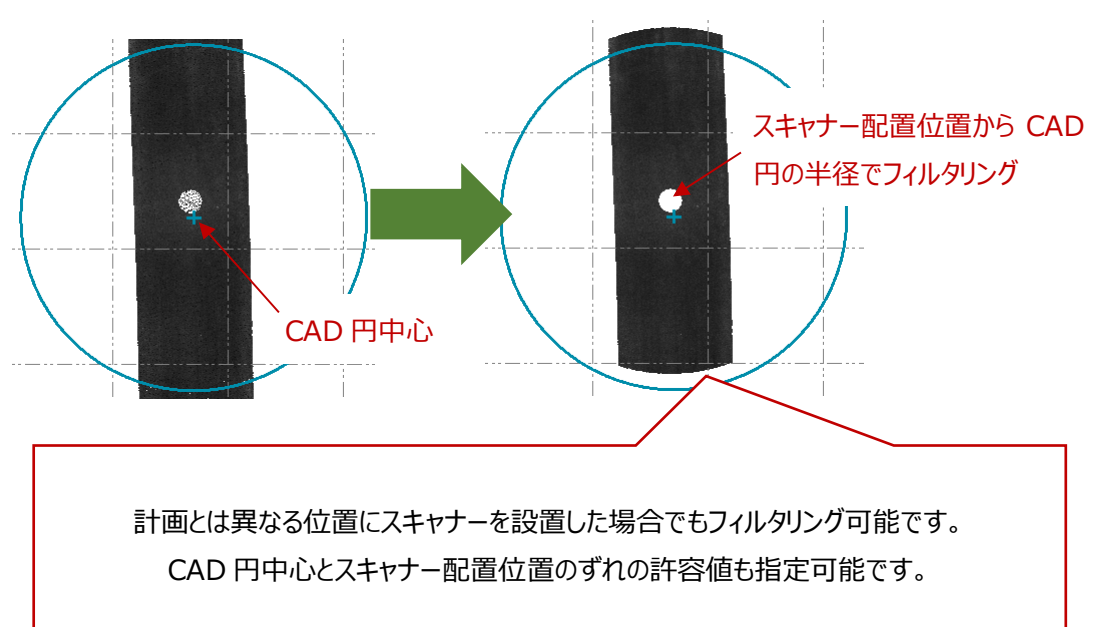

#### **計画外のスキャナー設置には新しい CAD 円図形を追加**

現場で計画外のスキャナー設置を行なった場合は、本コマンドから円作図コマンドを起動して新 しい CAD 円図形を作図できます。

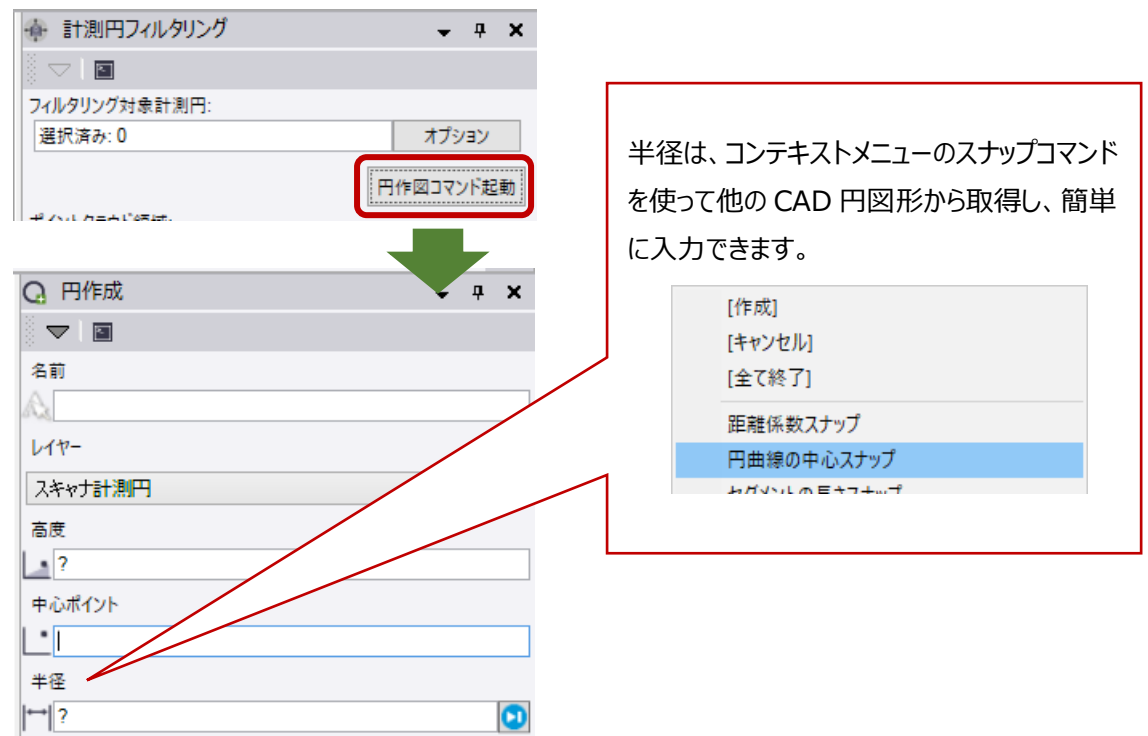

#### **フィルタリング後のポイントクラウド領域を合成**

フィルタリング処理は、選択したポイントクラウド領域に含まれるスキャナー毎に行います。オ リジナルのポイントクラウド領域を変更せずに、各スキャナーのフィルタリング結果を合成した新 しいポイントクラウド領域「計測円フィルタリング」を作成します。

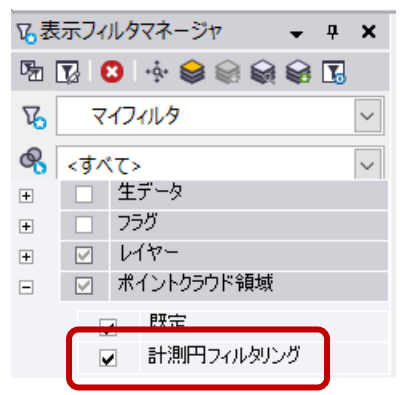

# TOWISE バインダからファイルをインポート

リボンメニュー>三次元計測>インポート/エクスポート>TOWISE 連携

#### **TOWISE バインダ内の成果ファイルのインポート**

従来の TOWISE 連携コマンドは Trimble Business Center から TOWISE へのデータ連携のみに 対応していました。本バージョンより、TOWISE DataCabinet のバインダ内に保管されているファ イルを選択して Trimble Business Center にインポートできるようになり、TOWISE からのデー タ連携がより簡単にできるようになりました。

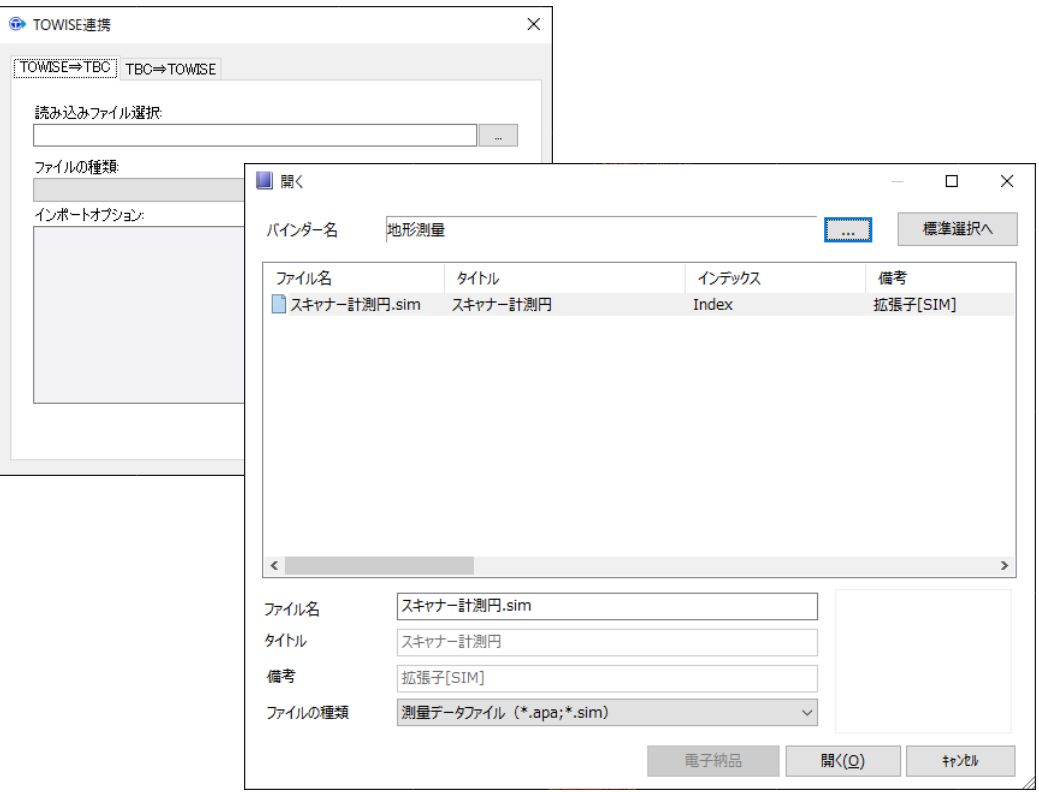

バインダ内ファイルを選択するか、Windows フォルダ内のファイルを選択するかを簡単に切り替 えできます。

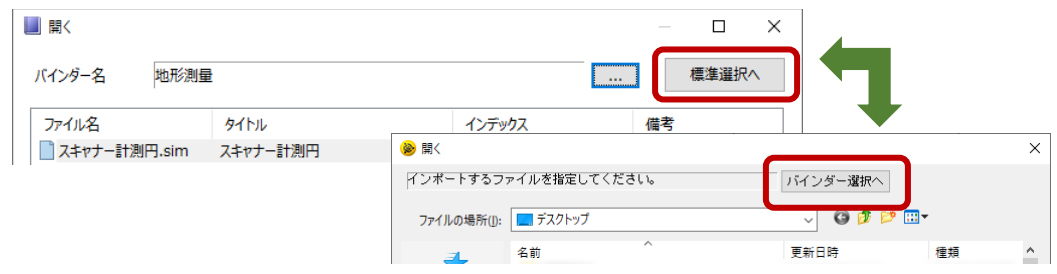

TOWISE バインダからのインポート機能を利用するには、コンピュータに TOWISE Ver.5.2.0.0 以上がインストールされている必要があります。

## **インポート対象ファイル**

以下のファイルの種類に対応しています。

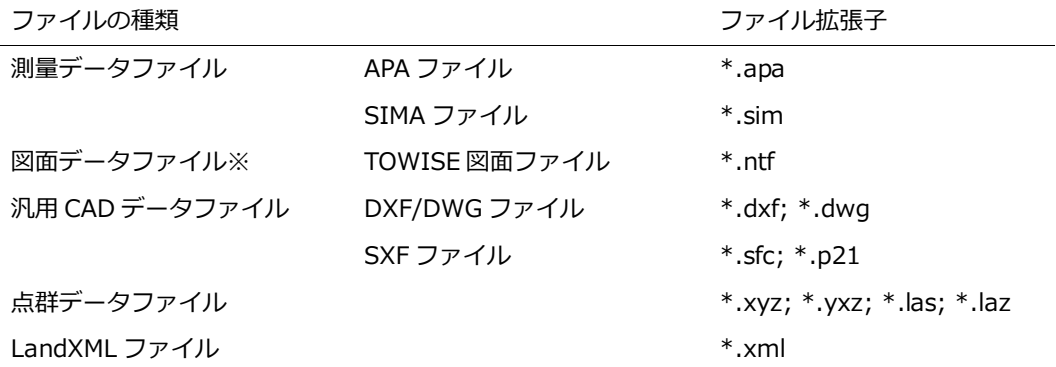

※図面データファイルのインポートには TOWISE Ver.6.4.0.0(2022 年 7 月頃リリース予定) 以上が必要です

※TOWISE 図面ファイルは SXF ファイルに変換してインポートするため、取り込み可能な図形は SXF ファイルで交換可能なデータに制限されます

### **バインダの切り替え**

ファイル取り込み元のバインダを簡単に切り替えることができます。

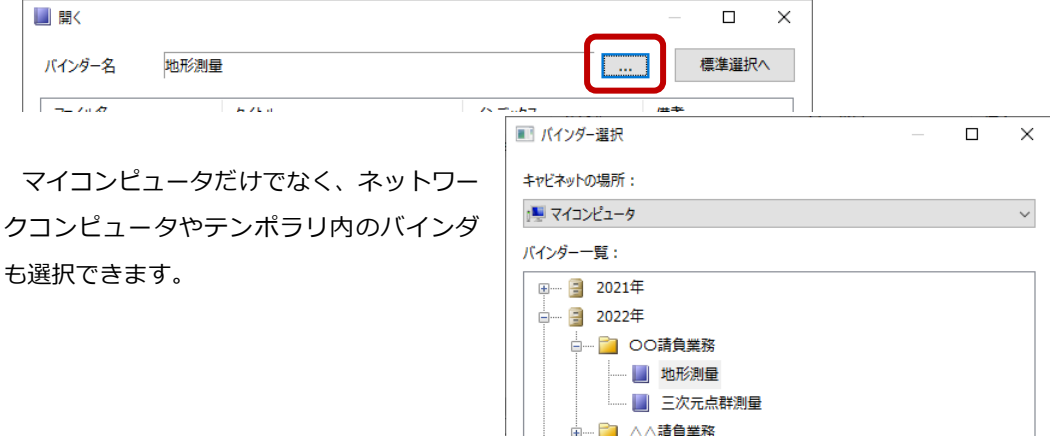

### **インポートオプションの設定**

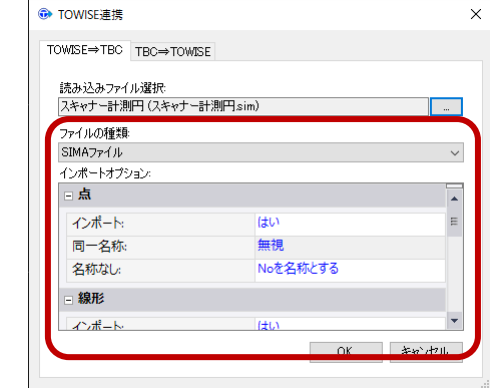

ファイルを選択すると、選択ファイルに応じたイ ンポートオプションが表示され、インポート処理に 対する設定が行えます。

# 作成レポートの TOWISE 連携

リボンメニュー>三次元計測>レポート>三次元数量レポート/点群メッシュレポート/標定点・地上レーザ配 置図/座標変換精度管理表

リボンメニュー>三次元計測>ポイントクラウド/面>地形モデル最適化

#### **TOWISE 連携へのレポート登録**

以下のコマンドの作成レポートについて、TOWISE 連携への登録が可能になりました。

- 三次元数量レポート
- 点群メッシュレポート
- 標定点・地上レーザスキャナ配置図
- 平面直角座標系への変換 精度管理表
- 地形モデルの最適化

TOWISE 連携に登録されたレポートは、TOWISE DataEditor 上で TBC 連携機能を実行して TOWISE バインダに登録できます。

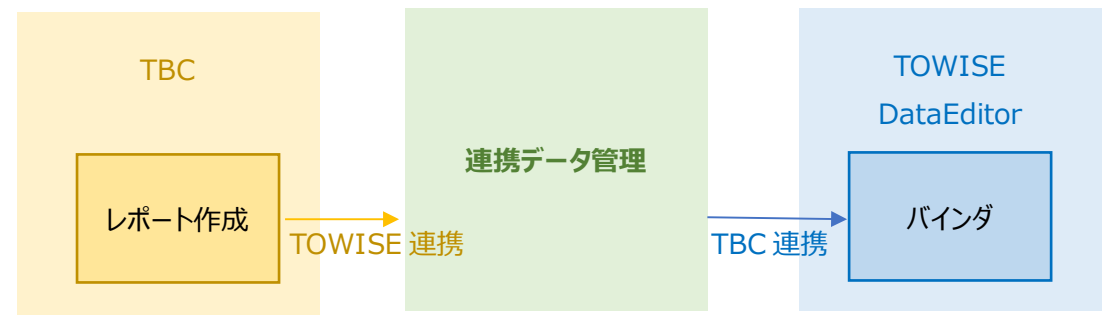

#### **レポート作成**

TOWISE 連携対象のレポートコマンドのユーザーインターフェース上に、新しく「出力レポート を TOWISE 連携へ出力する」のチェックボックスを追加しました。

#### **<三次元数量レポートの例>**

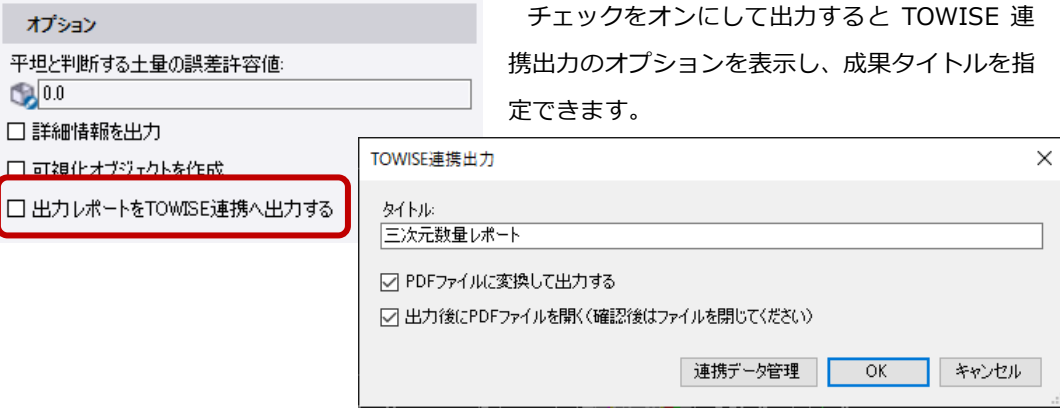

三次元数量レポートでは詳細情報を記したサブレポートも TOWISE 連携へ登録できます。

#### **サブレポートと PDF 変換オプション**

コンピュータに Microsoft® Office 2010 以上がインストールされている場合、TOWISE 連携へ 登録する際にレポートを PDF ファイルに変換できます。各レポートとサブレポートの PDF 変換オ プションの利用可否とレポートのファイル形式は以下の通りです。

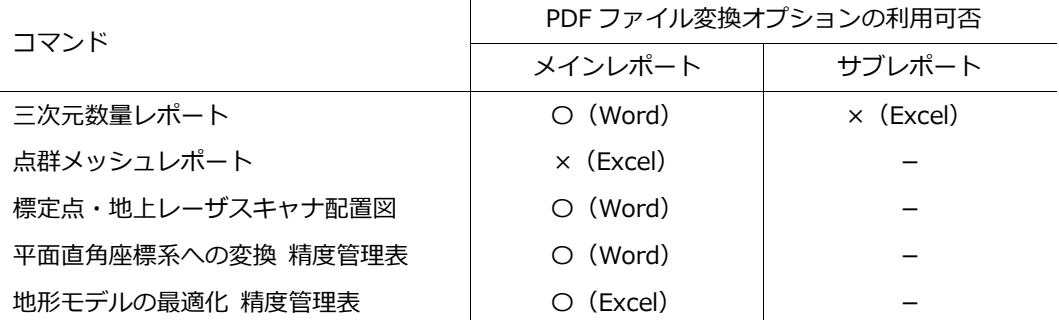

〇:利用可、×:利用不可、-:該当なし

#### **TOWISE での TBC 連携**

TOWISE の TBC 連携に新しく「汎用」という列が追加され、説明欄にレポート出力時に入力した タイトルを表示します。「展開」により、バインダに登録します。

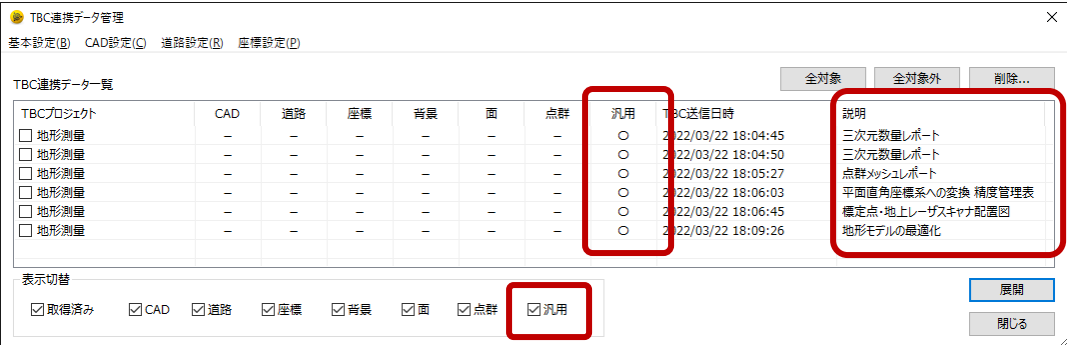

汎用ファイルのバインダへの取り込み機能は、TOWISE Ver.6.4.0.0(2022 年 7 月頃リリース予 定)以上で利用可能です。

3 次元設計データ交換標準(案) (略称: J-LandXML) Ver.1.4 対応

リボンメニュー>ホーム>データ交換>インポート

リボンメニュー>ホーム>データ交換>エクスポート>コンストラクション>LandXML(3 次元設計データ) エクスポートユーティリティ

#### **LandXML(三次元設計データ)インポートの J-LandXML Ver.1.4 対応**

J-LandXML バージョン 1.4 から新しく追加された「RoadSide(保護路肩)」や「RoadSidePart (平場)」の横断構成要素をそれぞれ「保護路肩」「平場」の名前で読み込みます。Trimble Business Center の旧バージョンでも J-LandXML バージョン 1.4 で保存されたファイルを読み込みできま すが、新しく追加された横断構成要素は「その他」で登録します。

### **J-LandXML Ver.1.4 ファイルの出力**

データ交換バージョンとして「1.4」を選択できるようになりました。

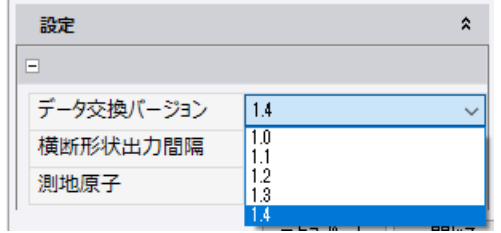

また、コリドーテンプレートの指示データを横断構 成要素に変換するためのテーブルの指定で、「保護路 肩」と「平場」を指定できるようになりました。 ※1.4 以外のバージョンでは、これらを「Other(そ の他)」で出力します

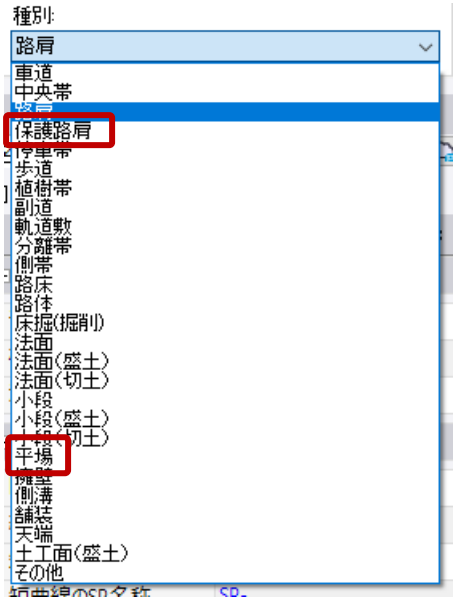

#### **複数の線形・現況面を出力する際の関連付け**

複数の線形や現況面を出力する際に、それぞれの関連付けを指定できるようになりました。

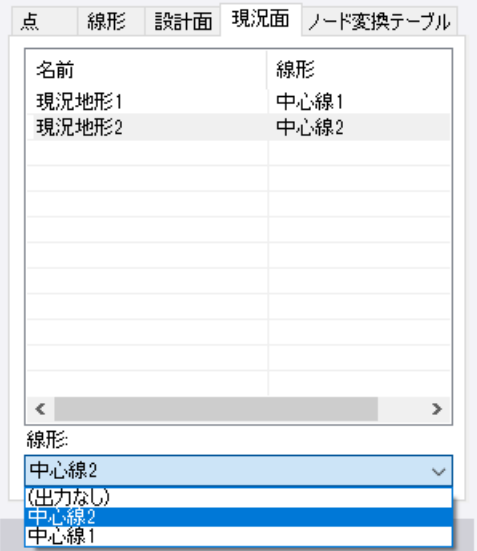

※線形と面の関連付けは J-LandXML Ver.1.4 からサポートされています。1.4 以外のバージョ ンでは関連付けの情報は出力しません。

以上